# 知 无线漫游慢

[wlan](https://zhiliao.h3c.com/questions/catesDis/170)优化 **[麟之趾](https://zhiliao.h3c.com/User/other/171677)** 2021-11-23 发表

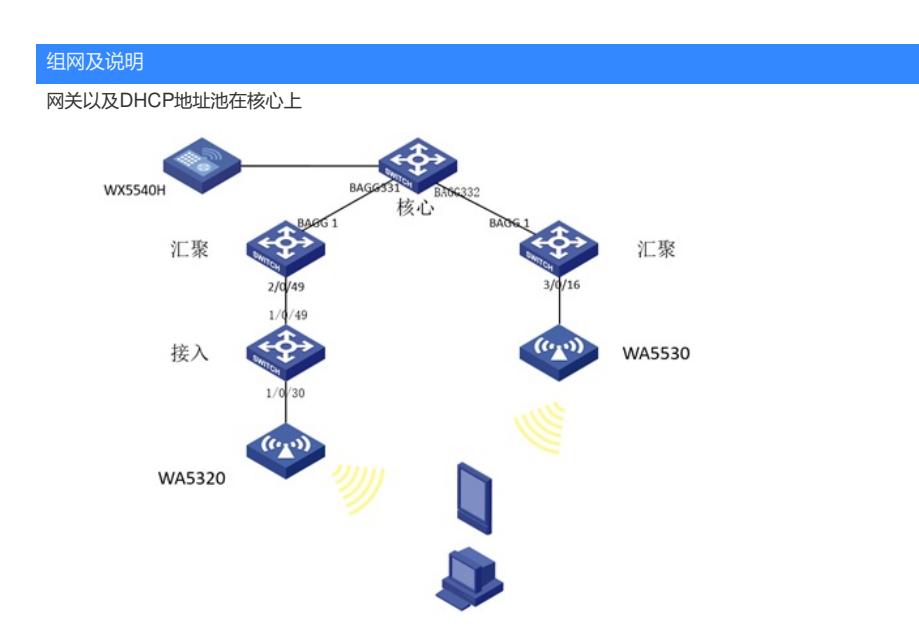

# 问题描述

现场终端在无线漫游时发现,从WA5530下的wifi信号向WA5320下的wifi信号漫游时(均为5G信号 ),会出现比较奇怪的现象,现场的手机进行漫游时,关联不上wifi获取不到地址,等3~5分钟后可以 正常连接WA5320下的wifi;PC终端漫游的现象是,终端可以关联wifi并且可以获取地址,但是ping不 通网关,等待3~5分钟后,可以ping通网关。手动进行wifi信号的切换也是同样的故障现象。而且无论 是手机的故障现象还是PC端的故障现象都是在大约3~5分钟后恢复正常。而从WA5320下的wifi信号向 WA5530下的wifi信号漫游或手动切换时不会出现该现象。

### 过程分析

1.漫游的两个AP下的WiFi信号均为5G信号,且AP部署位置合理。现象是过几分钟可以连接成功, 此时需要确认是漫游不灵敏的问题还是连接不上的问题。AC诊断信息对应服务模板如下(涉及客户隐 私的信息已做修改)

wlan service-template test ssid test vlan 30<br>client forwarding-location ap client cache aging-time 0 akm mode psk preshared-key pass-phrase cipher<br>\$c\$3\$QuO+xw/XeVTbCJ2Yvv5DBG1g4uGaasFlJykK cipher-suite ccmp cipher-suite tkip security-ie rsn security-ie wpa<br>client-rate-limit inbound mode static cir 2048 client-rate-limit outbound mode static cir 4096 service-template enable

2. 把client cache 命令删除, 恢复成默认

3.在两个测试的ap 上分别起一个vlan 30的虚接口, 配置vlan30地址。终端手工配置vlan 30地址, 然后重新测试(测试之前先暂时取消ap上的隔离配置), 查看测试结果, 如果是无法自动漫游过去, 可以手工去连一下,看看是否可以连接成功,以此判断到底是漫游不灵敏还是连接的问题,如果连接 成功了,说明是连接的问题。

4.终端手工配置静态IP地址后,终端可以关联wifi,确认是连接的问题,此时需要逐层测试设备与 终端的连通性。

现场用终端ping 对应Ap上的vlan虚接口可以通,说明问题不在无线侧,而是上层设备的表项切换问题 ,再往上面的设备(每一层设备都配置上vlan 3068的地址)分别去ping,发现到网关不通,此时需要 考虑是否是上层设备的MAC地址表项切换出了问题。

5.收集核心的诊断信息,发现在核心的两个接口上有大量的mac漂移

```
================display mac-address mac-move================
MAC address VLAN Current port Source port Last time Times
5cdd-70b2-5ed8 1 GE1/2/0/3 GE2/2/0/3 2021-10-27 16:39:51 1504
7425-8a8a-7a00 37 GE1/2/0/3 GE2/2/0/3 2021-10-27 16:51:27 24359
7425-8a8a-7de0 37 GE1/2/0/3 GE2/2/0/3 2021-10-27 16:47:51 23938
7425-8a8a-7ea0 37 GE1/2/0/3 GE2/2/0/3 2021-10-27 16:54:31 24676
7425-8a8a-7f20 37 GE1/2/0/3 GE2/2/0/3 2021-10-27 16:49:34 23627
7425-8a8a-80a0 37 GE1/2/0/3 GE2/2/0/3 2021-10-27 16:51:18 24483
   通过远程做流量统计,故障时流统发现流量丢在了汇聚交换机上,设备二层转发查看设备mac表项
```
,发现测试用的mac地址表项同时学在了上下行端口上:

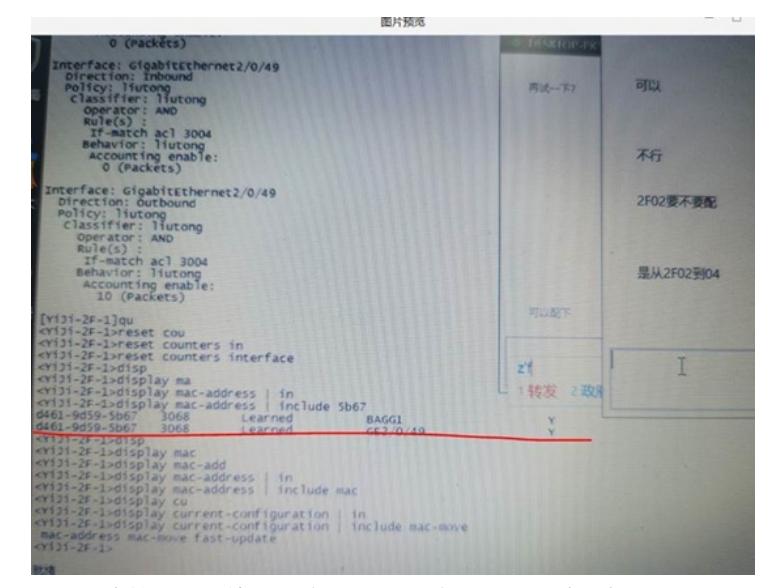

原因是设备堆叠,两个端口一个在slot 1上 一个在slot 2 上,设备没有配置mac-roaming, 导致跨 板mac不会快速同步:

在汇聚配置后mac-address mac-roaming enable解决:

mac-address mac-roaming enable

mac-address mac-roaming enable命令用来开启全局的MAC地址同步功能。

undo mac-address mac-roaming enable命令用来关闭全局的MAC地址同步功能。

【命令】

mac-address mac-roaming enable

undo mac-address mac-roaming enable

【缺省情况】

全局的MAC地址同步功能处于关闭状态。

### 【视图】

#### 系统视图 解决方法

【缺省用户角色】 在汇聚配置后mac-address mac-roaming enable解决:

network-admin mac-address mac-roaming enable<br>mdc-admin

mdc-admin mac-address mac-roaming enable命令用来开启全局的MAC地址同步功能。<br>【使用指导】

undo mac-address.mac-roaming enable命令用来关闭全局的MAC地址同步功能。功能是否开启, 这些<br>岩设备不同单板上的骗口分問一繁合组的选中端口, 财不论全局的MAC地址同步功能是否开启, 这些

选中端口所在单板间都会进行MAC地址同步。有关聚合组的相关介绍和配置内容,请参见"二层技术-【命令】 mac-address mac-roaming enable<br>以太网交换配置指导 中的"以太网链路聚合"。

开启全局的MAC地址同步功能后,若设备上不同单板的MAC地址规格不同,会造成超过单板规格的M AC地址无法同步成功。 undo mac-address mac-roaming enable 【缺省情况】

全局的MAC地址同步功能处于关闭状态。

【举例】 【视图】

# 开启全局的MAC地址同步功能。 系统视图

<Sysname> system-view

[Sysname] mac-address mac-roaming enable 【缺省用户角色】

network-admin

mdc-admin

【使用指导】

若设备不同单板上的端口为同一聚合组的选中端口,则不论全局的MAC地址同步功能是否开启,这些 选中端口所在单板间都会进行MAC地址同步。有关聚合组的相关介绍和配置内容,请参见"二层技术-以太网交换配置指导"中的"以太网链路聚合"。

开启全局的MAC地址同步功能后,若设备上不同单板的MAC地址规格不同,会造成超过单板规格的M AC地址无法同步成功。

【举例】

# 开启全局的MAC地址同步功能。

<Sysname> system-view

[Sysname] mac-address mac-roaming enable